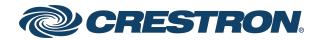

#### Security Reference Guide

IV-SAM-VX2 Series

Automate VX System Series 2 Voice-Activated, Multi-Camera Switching Solution The original language version of this document is U.S. English. All other languages are a translation of the original document.

Crestron product development software is licensed to Crestron dealers and Crestron Service Providers (CSPs) under a limited nonexclusive, nontransferable Software Development Tools License Agreement. Crestron product operating system software is licensed to Crestron dealers, CSPs, and end-users under a separate End-User License Agreement. Both of these Agreements can be found on the Crestron website at <a href="http://www.crestron.com/legal/software\_license\_agreement">www.crestron.com/legal/software\_license\_agreement</a>.

The product warranty can be found at <u>www.crestron.com/warranty</u>.

The specific patents that cover Crestron products are listed online at www.crestron.com/legal/patents.

Certain Crestron products contain open source software. For specific information, please visit www.crestron.com/opensource.

Crestron and the Crestron logo are either trademarks or registered trademarks of Crestron Electronics, Inc. in the United States and/or other countries. Active Directory and Windows are either trademarks or registered trademarks of Microsoft Corporation in the United States and/or other countries. ASRock is either a trademark or a registered trademark of ASRock Industrial in the United States and/or other countries. NDI is either a trademark or a registered trademark of NewTek, Inc. in the United States and/or other countries. NDI is either a trademark or a registered trademark of NewTek, Inc. in the United States and/or other countries. Shure is either a trademark or a registered trademark of Shure Incorporated in the United States and/or other countries. Wirecast is either a trademark or a registered trademark of Telestream, LLC in the United States and/or other countries. USB Type-C is either a trademark or a registered trademark of USB Implementers Forum, Inc. in the United States and/or other countries. Wi-Fi is either a trademark or registered trademark of Wi-Fi Alliance in the United States and/or other countries. Other trademarks, registered trademarks, and trade names may be used in this document to refer to either the entities claiming the marks and names or their products. Crestron disclaims any proprietary interest in the marks and names of others. Crestron is not responsible for errors in typography or photography.

©2024 Crestron Electronics, Inc.

### Contents

| Introduction                                                                                                    |                 |
|----------------------------------------------------------------------------------------------------|-----------------|
| Intended Operation Environment                                                                                                    | 4               |
| System Specifications                                                                                                    | 6               |
| Product Software - Security Features                                                                                                    |                 |
| User Authentication                                                                                                    |                 |
| Secure the BIOS                                                                                                    |                 |
| Audit Logging                                                                                                    |                 |
| Software Updates and Patches                                                                                                    |                 |
| Operating System                                                                                                    | 7               |
| Antivirus and Antimalware                                                                                                    |                 |
| Network Configuration                                                                                                    |                 |
| Third-Party Software                                                                                                    |                 |
| Wirecast                                                                                                    |                 |
| Network Infrastructure                                                                                                    | 9               |
| Network Port List                                                                                                    | •               |
|                                                                                                    |                 |
| VLAN                                                                                                    |                 |
|                                                                                                    |                 |
| VLAN                                                                                                    | 10<br><b>11</b> |
| VLAN Security Controls                                                                                                    |                 |
| VLAN<br>Security Controls<br>Malware and Vulnerability Protection                                                                                                    |                 |
| VLAN<br>Security Controls<br>Malware and Vulnerability Protection<br>Security Applications                                                                                 |                 |
| VLAN<br>Security Controls<br>Malware and Vulnerability Protection<br>Security Applications<br>Vulnerability Protection                                                     |                 |
| VLAN<br>Security Controls<br>Malware and Vulnerability Protection<br>Security Applications<br>Vulnerability Protection<br>Remote Connectivity                              |                 |
| VLAN<br>Security Controls<br>Malware and Vulnerability Protection<br>Security Applications<br>Vulnerability Protection<br>Remote Connectivity<br>Role-Based Access Control |                 |

# Introduction

This guide serves as a security reference and provides best practices for deploying all variants of the Crestron 1 Beyond Automate VX2 series. The IV-SAM-VX2 Series camera switching systems bring a full multicamera studio experience to meetings, town halls, and classrooms. <u>Crestron 1 Beyond cameras</u> automatically switch based on the location of the active speaking participant. Visual AI enhanced camera switching intelligently frames camera shots with the participants centered.

The information in this document applies to the <u>IV-SAM-VX2-S</u> and <u>IV-SAM-VX2-P</u> models.

### **Intended Operation Environment**

Automate VX2 is central to a Crestron multicamera solution. Automate VX2 is designed for installation within a corporate, government, or educational environment, and it connects directly or indirectly to supported Crestron 1 Beyond cameras, Crestron Flex conferencing devices, and third-party microphones that are supplied by the user.

Observe the following points when setting up the operating environment:

- Any cameras, microphones, control systems, and digital signal processors (DSPs) that connect to the Automate VX2 system can also be placed on an isolated LAN or VLAN.
- The output signal from the Automate VX2 is SDI converted to USB for input to a Crestron UC-ENGINE device (or other codec). The latter device will be placed on the corporate network and connected to the internet.
- If the Automate VX2 system is placed on the corporate network, it is recommended to open the ports required for the device as detailed in Network Port List.

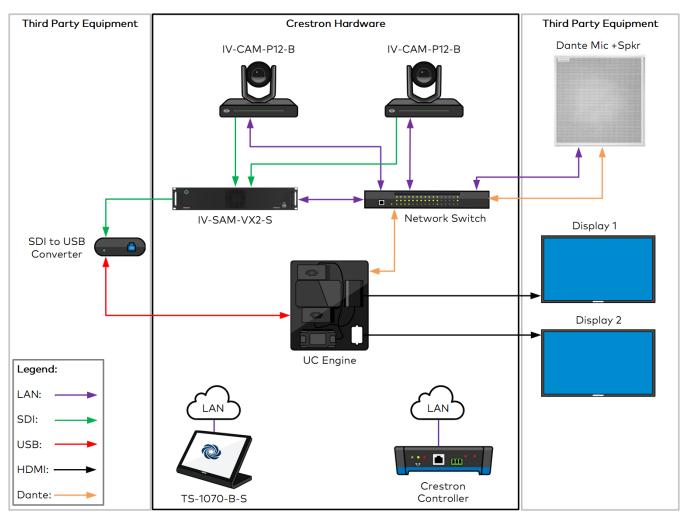

The following diagram provides an example of devices and connections that are common within a typical Automate VX2 deployment.

# **System Specifications**

For general product specifications, refer to the <u>IV-SAM-VX2-S</u> and <u>IV-SAM-VX2-P</u> product pages.

## **Product Software - Security Features**

The following security features are supported.

#### **User Authentication**

There are two accounts available on Automate VX2 systems; the user account and the administrator account. When the Automate VX2 is turned on, by default it signs into the user account of the system. The user account displays the IP address, Model Name, Software Version, and time of day on the splash screen. There is no password required for the user account.

An admin account is set up by default with the following credentials:

- Username: Admin
- Password: crestron

The default admin account username and password can be changed to support your organizational security policies or if the system will be placed on the corporate network. For more information on changing the password for the admin account, refer to the <u>IV-SAM-VX2 Series Product Manual</u>.

Additional user accounts can be set up in the Automate VX system to allow additional access to the system. User accounts can be configured to limit access to certain system functions. For more information, refer to the IV-SAM-VX2 Series Product Manual.

**NOTE:** The Automate VX2 system supports user management via domains (such as the Active Directory<sup>®</sup> service). However, the settings cannot be changed for the user account **Automate VX** and a password cannot be set for it. An account can be added via the admin account.

#### Secure the BIOS

The BIOS password for the Automate VX2 is the serial number of the system, and each serial number is unique to the system. If the BIOS password must be changed, refer to the <u>ASRock® documentation</u> for the motherboard.

**NOTE:** To access the BIOS of Automate VX2, press either the **F2** or **Delete** key on a keyboard during system initialization.

#### Audit Logging

System tasks use Windows® standard audit logging. Security-related application tasks are logged and stored in the audit log.

#### Software Updates and Patches

If Automate VX2 is connected to the internet, Windows software updates are managed automatically through Windows Update. Automate VX2 can be updated through most network domain management systems, or it can be updated with a <u>firmware package</u> manually. Any software updates and patches will be installed automatically between 02:00 and 04:00 (AM) local time (this time is adjustable). For best practices in using and managing Windows Update, refer to the <u>Manage Windows Updates</u> <u>document</u>.

## **Operating System**

Automate VX2 uses the Windows 11 IoT Enterprise operating system with Windows Firewall turned on by default. Configuration of the operating system is required (refer to Network Configuration on page 7).

#### Antivirus and Antimalware

Standard Windows 11 services including Windows Defender and Windows Firewall are turned on by default and are updated automatically.

#### **Network Configuration**

The Automate VX system is configured with the following settings. Additional action may be taken where applicable.

- **DHCP:** A standard DHCP configuration is provided when connecting Automate VX2 to the network via any of the Ethernet ports on the system.
- **Hardening:** The Automate VX2 system may be hardened like any other Windows device under the condition that all required services and ports are left active (refer to Network Infrastructure).
- **Unneeded Accounts:** The built-in Admin account cannot be removed or disabled. Domain-level admin accounts are not supported.
- File Share: No file share is turned on by default.
- Unneeded Ports: Any ports besides those listed on the Network Port List may be disabled.
- **Unneeded Services:** All required services must remain turned on (refer to Network Infrastructure). Any standard Windows services can be turned off as needed.
- **Unneeded Applications:** All required applications must remain turned on (refer to Network Infrastructure). Any standard Windows applications can be turned off as needed.
- **Restriction of External (USB) Devices:** There is no restriction of external USB devices.
- Authentication of External Devices (such as USB Type-C<sup>®</sup> Authentication Specification): No authentication is provided.

## **Third-Party Software**

All third-party and open source software and licenses used in Automate VX2 are detailed at <u>www.crestron.com/Legal/Open-Source-Software</u>. The device ships with Wirecast<sup>®</sup> software, which is created and owned by Telestream<sup>®</sup>.

#### Wirecast

The full version of Wirecast streaming software (created by Telestream) is preinstalled on Automate VX2 during production by Crestron. The software starts automatically upon system startup. Access to the software is available on the computer running Automate VX2 during configuration and maintenance. Wirecast is automatically updated with Automate VX2 firmware updates.

# **Network Infrastructure**

The following sections describe the network infrastructure for Automate VX2.

### **Network Port List**

The following ports are in use:

| Function          | Category               | Destination Port | From (Sender)                       | To<br>(Listener) | Notes                                                                 |
|-------------------|------------------------|------------------|-------------------------------------|------------------|-----------------------------------------------------------------------|
| Crestron-CIP      | Crestron<br>Control    | 41794/TCP        | Remote<br>Device                    | Device           | Crestron Internet<br>Protocol                                         |
| Crestron-SCTP     | Crestron<br>Control    | 41795/TCP        | Remote<br>Device                    | Device           | Secure Crestron<br>Terminal Protocol<br>for Ethernet<br>communication |
| Crestron-SCIP     | Crestron<br>Control    | 41796/TCP        | Remote<br>Device                    | Device           | Secure Crestron<br>Internet Protocol                                  |
| HTTP              | Common<br>Service Port | 3579/TCP         | Admin or End<br>User<br>Workstation | Device           | Unsecure access<br>to Automate<br>VX system/REST<br>API layer         |
| HTTPS             | Common<br>Service Port | 4443/TCP         | Admin or End<br>User<br>Workstation | Device           | Secure access to<br>Automate<br>VX system/REST<br>API layer           |
| RTSP video stream | 1B Cam<br>Manager      | 554/TCP          | Admin or End<br>User<br>Workstation | Device           | RTSP video stream<br>for 1B Cam<br>Manager software                   |
| App ports         | 1B Cam<br>Manager      | 5000, 5002/TCP   | Admin or End<br>User<br>Workstation | Device           |                                                                       |
| VISCA over IP     | 1B Cam<br>Manager      | 5500/TCP         | Admin or End<br>User<br>Workstation | Device           | External control<br>using VISCA over<br>IP                            |
| HTTP/HTTPS        | Telestream<br>Wirecast | 80/TCP           | Admin or End<br>User<br>Workstation | Device           |                                                                       |
| SSL               | Telestream<br>Wirecast | 443/TCP/UDP      | Admin or End<br>User<br>Workstation | Device           |                                                                       |

| Function                    | Category               | Destination Port      | From (Sender)                       | To<br>(Listener) | Notes                                                   |
|-----------------------------|------------------------|-----------------------|-------------------------------------|------------------|---------------------------------------------------------|
| RTMP                        | Telestream<br>Wirecast | 1935/TCP              | Admin or End<br>User<br>Workstation | Device           |                                                         |
| RTMPS                       | Telestream<br>Wirecast | 2935/TCP              | Admin or End<br>User<br>Workstation | Device           |                                                         |
| STUN/<br>Rendezvous         | Telestream<br>Wirecast | 3478,<br>5349/TCP/UDP | Admin or End<br>User<br>Workstation | Device           |                                                         |
| mDNS                        | Telestream<br>Wirecast | 5353/UDP              | Admin or End<br>User<br>Workstation | Device           | Used for NDI<br>sources                                 |
| NDI®<br>Communications      | Telestream<br>Wirecast | 5960–<br>59xx/TCP/UDP | Admin or End<br>User<br>Workstation | Device           | One port used per<br>NDI source                         |
| Remote Desktop<br>Presenter | Telestream<br>Wirecast | 7272/TCP              | Admin or End<br>User<br>Workstation | Device           |                                                         |
| WebRTC Media/<br>Rendezvous | Telestream<br>Wirecast | 49152-<br>65535/UDP   | Admin or End<br>User<br>Workstation | Device           | Port is selected at<br>random from<br>within this range |

## VLAN

In order to ensure proper functionality, ensure that any cameras, microphones, control systems, and digital signal processors (DSPs) that connect to Automate VX2 are on the same VLAN as the Automate VX.

# Security Controls

The following security controls are applicable to Automate VX2.

## Malware and Vulnerability Protection

Automate VX2 provides the following malware and vulnerability protection.

#### Security Applications

The following Microsoft applications are included on Automate VX2:

- Backup Solutions
- Windows Defender

#### **Vulnerability Protection**

If vulnerabilities or other issues are found, a patch will be made available to customers. Any security patches will be installed automatically between 02:00 and 04:00 (AM) local time (this time is adjustable).

## **Remote Connectivity**

Crestron support teams use the RDP application to remote into a customer's Automate VX2 during initial setup. No activities are logged during this time outside of the standard Windows and application logging.

## **Role-Based Access Control**

Use the principle of least privilege (POLP) when establishing access control for user accounts.

## Audit Logging

Standard <u>Windows security logging and auditing</u> is used for performance-related troubleshooting.

## **Security Best Practices**

For optimal security while operating Automate VX2, observe the following best practices:

- Ensure that any cameras, microphones, control systems, and digital signal processors (DSPs) that connect to Automate VX2 are on the same VLAN as Automate VX2.
- Never install unapproved software.
- Use the system only for its intended purpose.

## **More Security Information**

For more information regarding security practices for Crestron devices, visit the <u>Crestron security web</u> <u>page</u>.

**Crestron Electronics, Inc.** 15 Volvo Drive, Rockleigh, NJ 07647 Tel: 888.CRESTRON Fax: 201.767.7656 www.crestron.com